### WebPhone / WebNumber (WNO) *The easy way to call your web*

WebPhone is an easy to use phone system for your web, webshop, company, callcenter, etc.

You can buy directly from our webshop and after completion of your purchase, you'll receive an email containing the link for configuring your WebPhone.

You'll also being able to select your own and unique phone number which will be connected to your WebPhone.

With WebPhone, you're able to receive calls directly to your own mobile phone or to a SIP registered phone. WebPhone have a lot of features such as CLI, Opening hours (schedule), call history, recording, IVR, queues, greetings and announcement, etc. etc.

The WebPhone is actual a full blown PBX system or even a mini callcenter, directly in the "cloud" for you.

Please select the best option for your WebPhone on the drop down menu in our webshop. You may always upgrade or downgrade as you please and there we're not asking for any long term agreement, actually no agreement at all. We only ask you to continue paying as long as you like our WebPhone.

Don't forget to register your IP-phone (soft or hard phone) and the registration details is in the email you receives right after buying the service.

Call charges various depending on calling destination but don't worry, it's not expensive and you credit is always your limit. No surprises :)

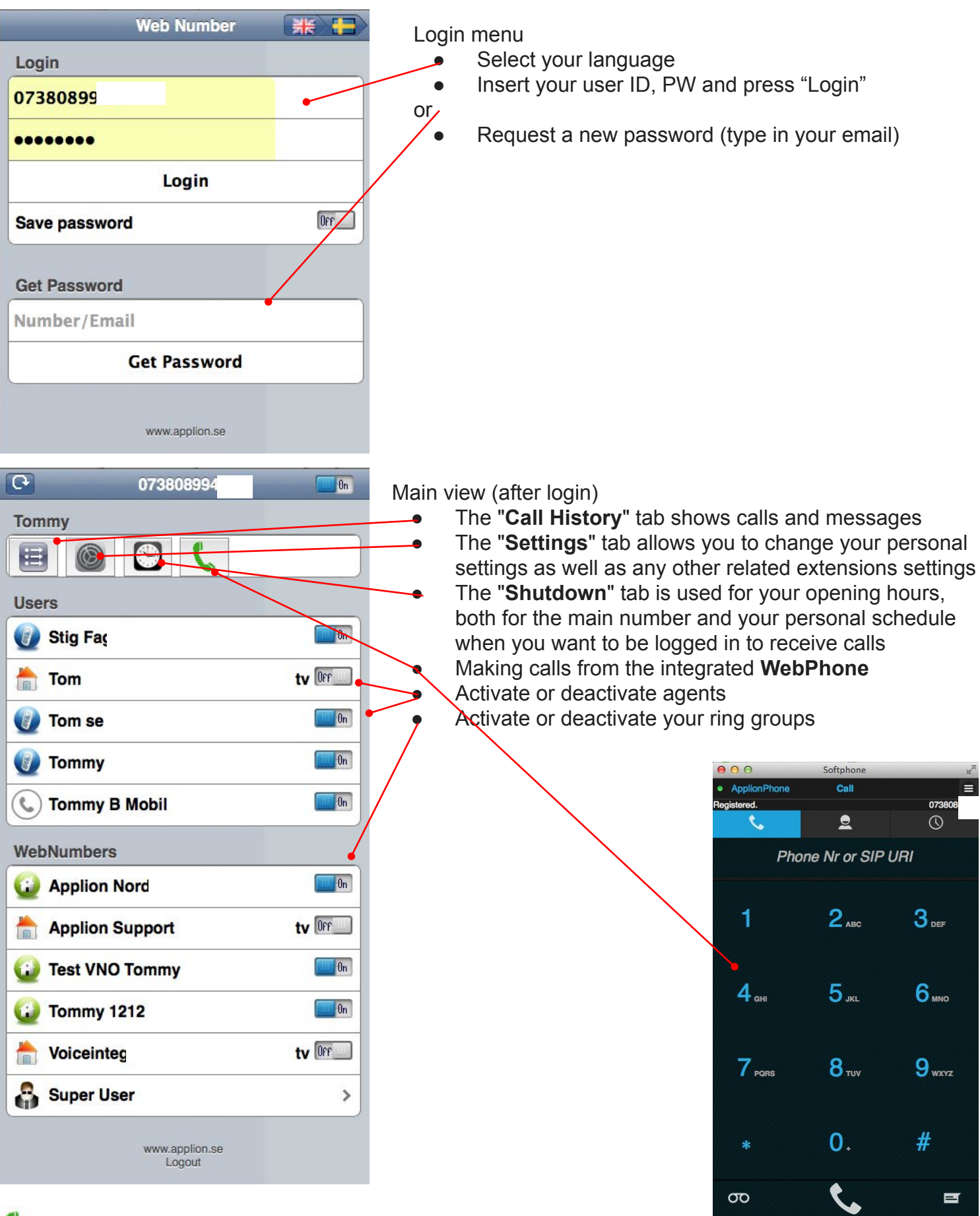

- > Icon showing registered IP phone in "busy state"
- > Icon showing empty device (ext can't be reached)
- > Icon showing IP phone is registered

 $\bigcirc$ 

 $\mathbf{C}$ 

> Icon showing mobile phone is the answering device

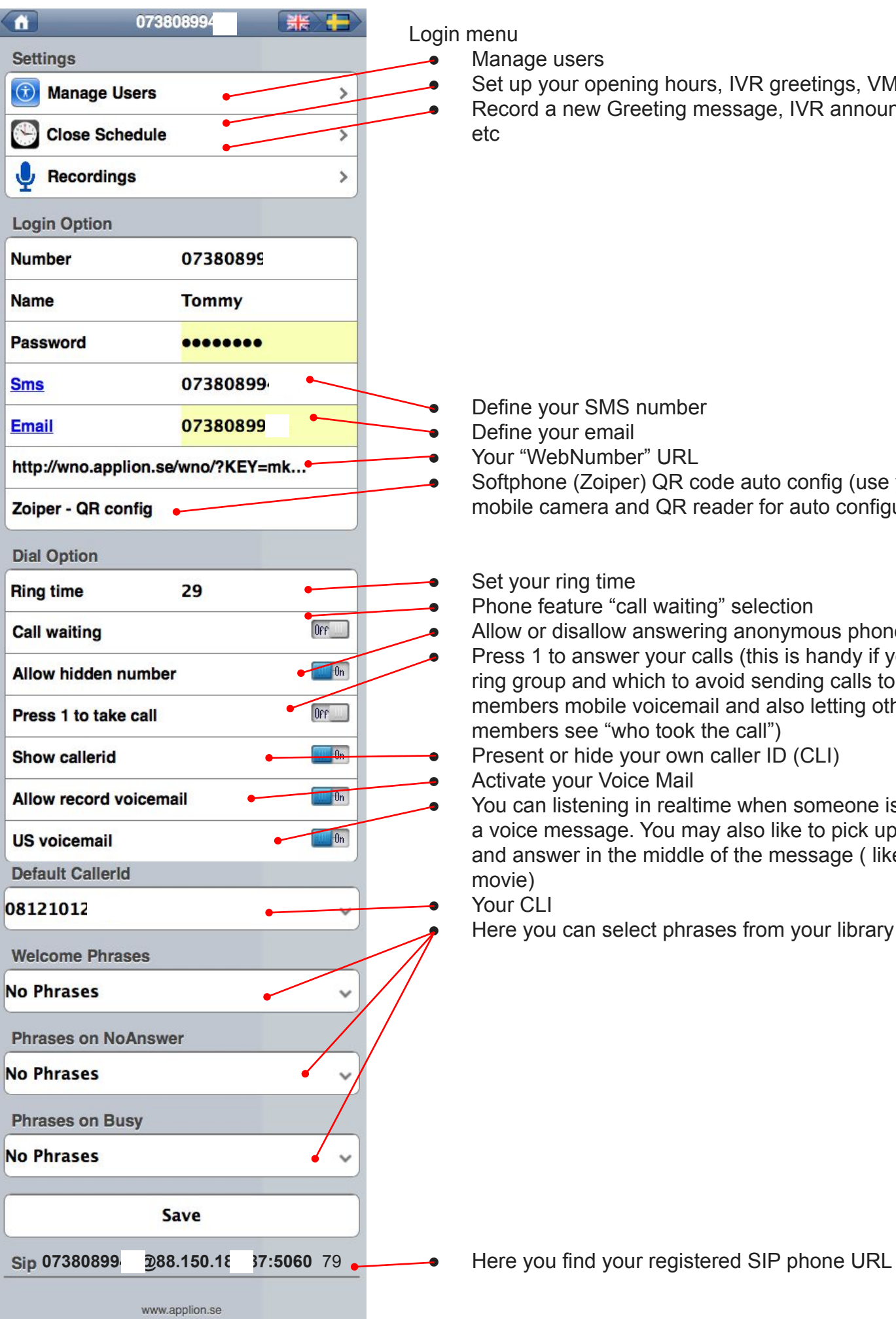

### Login menu

Manage users

Set up your opening hours, IVR greetings, VMS Record a new Greeting message, IVR announcement, etc

Define your SMS number Define your email Your "WebNumber" URL Softphone (Zoiper) QR code auto config (use your mobile camera and QR reader for auto configuration

### Set your ring time

Phone feature "call waiting" selection

Allow or disallow answering anonymous phone number Press 1 to answer your calls (this is handy if you're a ring group and which to avoid sending calls to group members mobile voicemail and also letting other group members see "who took the call")

Present or hide your own caller ID (CLI)

Activate your Voice Mail

You can listening in realtime when someone is recording a voice message. You may also like to pick up the phone and answer in the middle of the message ( like an old US movie)

Your CLI

Here you can select phrases from your library

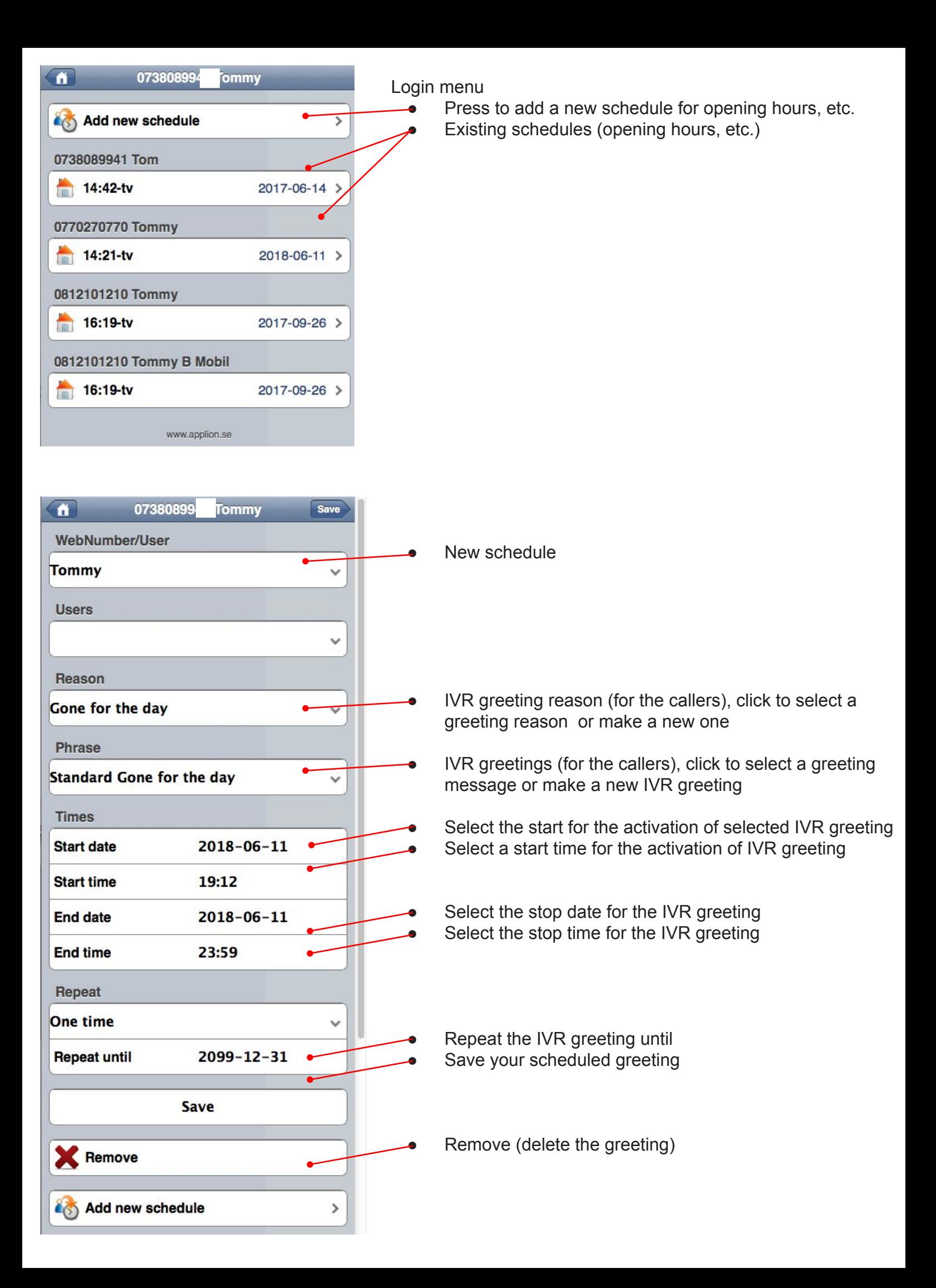

# Record a message

![](_page_4_Picture_33.jpeg)

![](_page_4_Picture_34.jpeg)

## Click on (record new)

![](_page_4_Picture_35.jpeg)

### Enter a name for your recording

![](_page_4_Figure_6.jpeg)

## Complete your recording

- 1. Press "Save" and your phone will ring
- 2. Follow the instructions provided by the phone and record your message
- 3. You may also delete and make new messages at any time.
- 4. Your message will be heard when your line is busy or you're not answering the phone